# **USB Dokovací stanice**

**Uživatelský manuál**

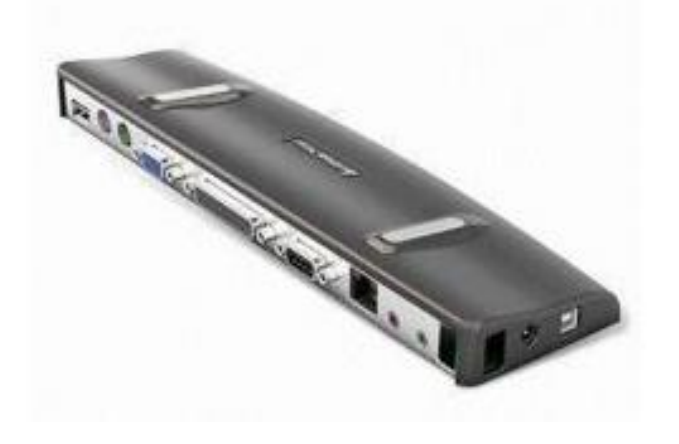

## **Úvod**

### **Notebooková univerzální dokovací stanice**

USB 2.0 Dokovací stanice je unikátní rozšiřovací jednotkou speciálně navrženou k doplnění notebooků nebo stolních počítačů, které nedisponují dostatečným počtem portů. S jediným USB portem získáte dostatek portů pro různá zařízení jako PIO, SIO, LAN, PS/2 a můžete je pohodlně a snadno připojovat a odpojovat k dokovací stanici. Dokovací stanice podporuje Audio, 100Base-T síťové rozhraní, paralelní a sériový port, VGA výstup a dvojici USB portů.

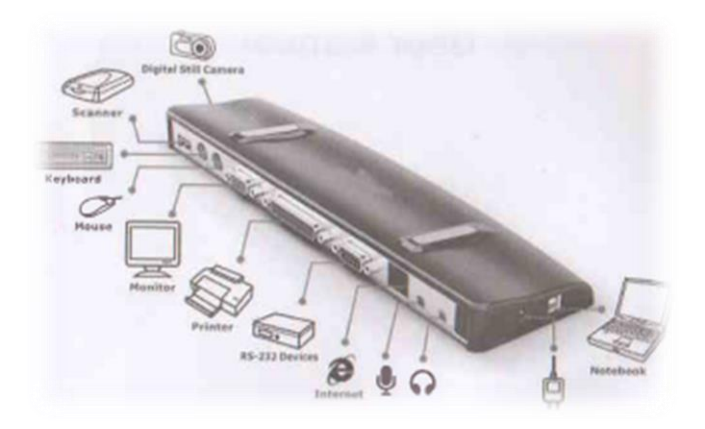

#### **SPECIFIKACE**

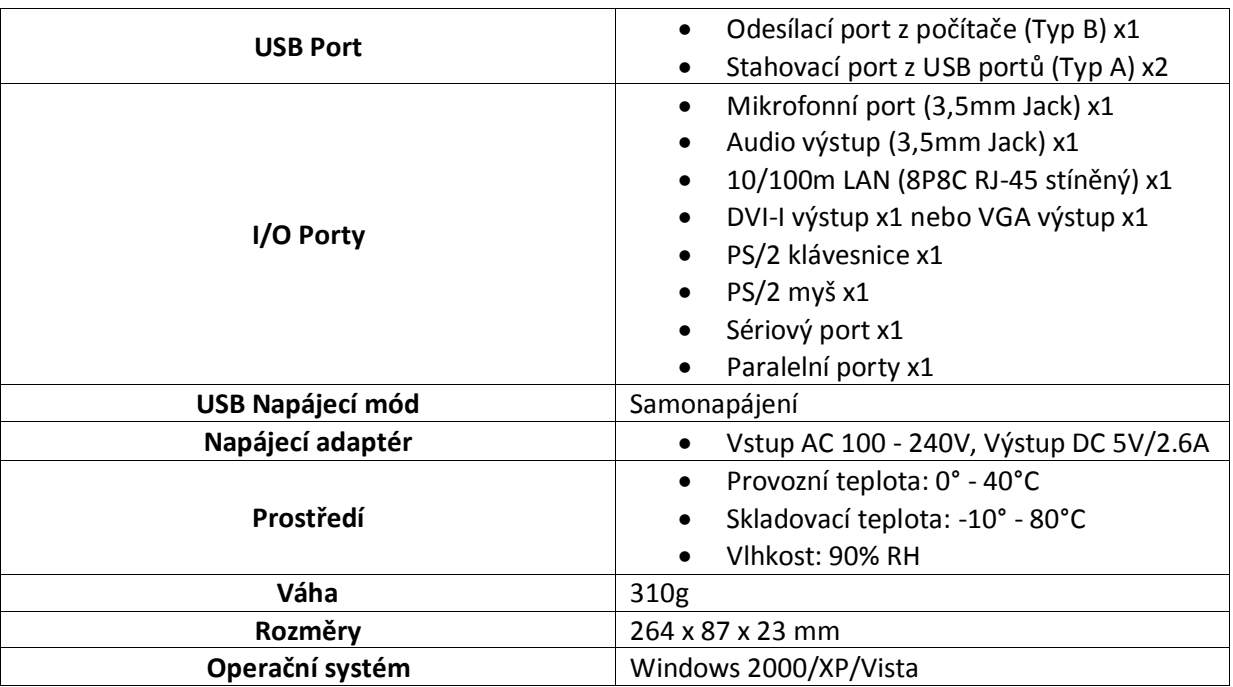

**Maximální rozlišení: 1400 x 1050, 32 bit / 60 Hz**

#### **OBSAH BALENÍ**

1x Dokovací stanice 1x Napájecí adaptér (EU koncovka) 1x CD disk (s instalační příručkou) 1x Uživatelský manuál 1x USB 2.0 kabel (50cm délky)

### **SYSTÉMOVÉ POŽADAVKY**

#### Hardware

PC s procesorem Intel Pentium nebo podobný CD nebo DVD mechanika 256 MB operační paměti 30 MB volného místa na pevném disku USB port verze 2.0 AC napájecí zdroj (AC adaptér požadován)

Operační systém Windows 2000, XP se servisním balíčkem SP1 nebo vyšším Windows Vista

#### **UŽIVATELSKÝ MANUÁL**

- 1. Vložte CD disk do mechaniky vašeho zařízení.
- 2. Následujte instrukce přiložené na instalačním disku pro kompletní instalaci softwaru. (Poznámka: síťová instalace je možná s automatickým módem)
- 3. Po kompletní úspěšné instalaci softwaru prosím restartujte vaše zařízení.
- 4. Připojte napájecí adaptér do příslušeného portu dokovací stanice. Poté připojte napájecí adaptér do elektrické zásuvky (vždy mějte dokovací stanici připojenou napájecím adaptérem dodávaným k dokovací stanici).
- 5. Připojte čtvercový konec USB kabelu k dokovací stanici na straně. Poté připojte opačný konec USB kabelu k volnému portu vašeho zařízení (PC nebo notebook).
- 6. Nyní můžete připojovat a odpojovat zařízení i během činnosti notebooku nebo počítače. Vždy ale pamatujte na odpojování zařízení po kompletním dokončení přenosu dat, abyste zamezili poškození či ztrátě dat.
- 7. Mějte na paměti, že pod operačním systémem Windows XP nepodporuje Media Player 9/11 DVD video pro oba módy zobrazení – Zrcadlení a Rozšíření.

### **Instalační příručka**

Pro použití USB dokovací stanice musíte nejprve instalovat ovladače na váš počítač.

Důležité: Zařízení připojené k USB dokovací stanici pracují správně pouze tehdy, pokud byl instalační proces kompletní. Musíte projít kompletní instalační pokyny před připojením jakékoli zařízení k USB dokovací stanici.

Po nainstalování softwaru, připojte dokovací stanici k počítači a operační systém Windows nainstaluje hardwarové ovladače pro každý port – plug-and-play.

### **Instalace**

- 1. Zapněte počítač.
- 2. Vložte instalační CD disk do mechaniky vašeho počítače.

*Pokud se nespustí automaticky, klikněte na tlačítko Tento počítač – Mechaniku (např. D) – a poté spusťte soubor USBDocking.exe .*

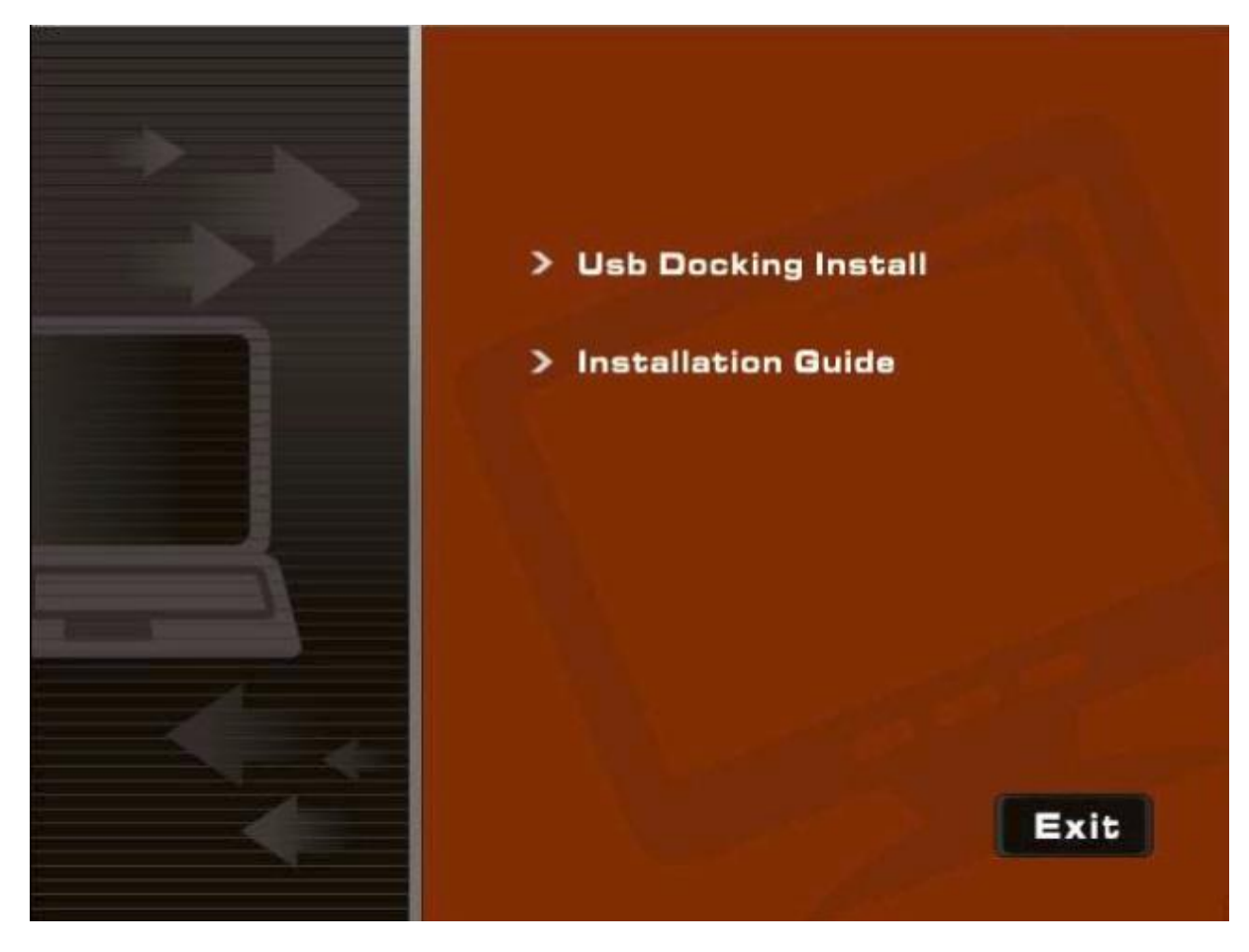

Klikněte na Usb Docking Install

### **Instalace na Windows 2000/XP**

1. Vyskočí okno instalačního průvodce. Po přečtení licenční smlouvy klikněte na "I Accept" pro pokračování.

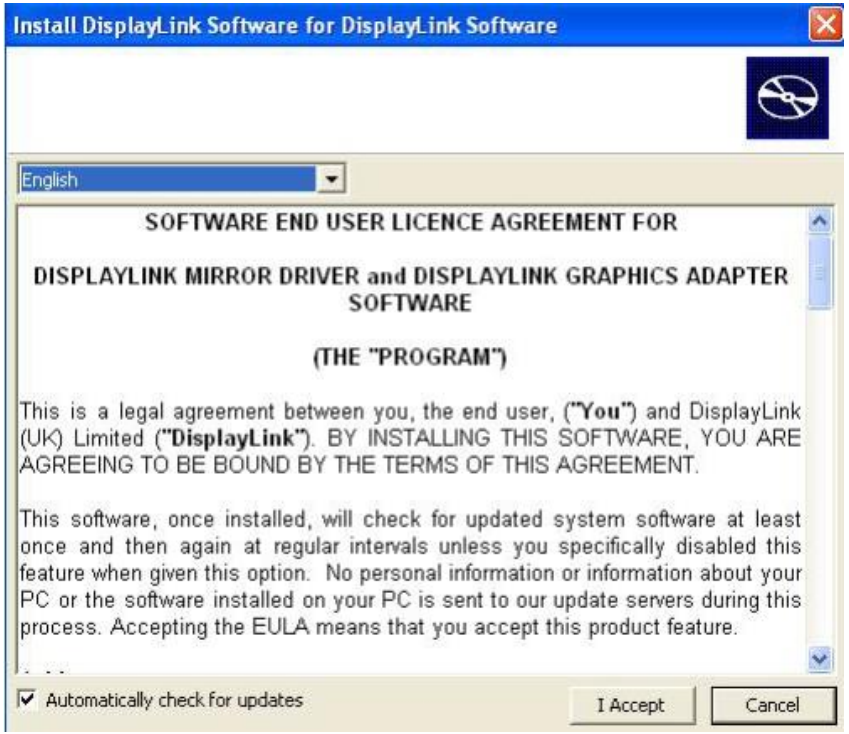

2. Klikněte na "Install" pro pokračování.

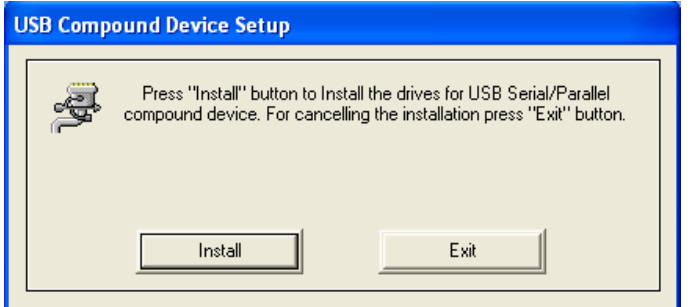

3. Klikněte na "Exit" když jste dotázáni.

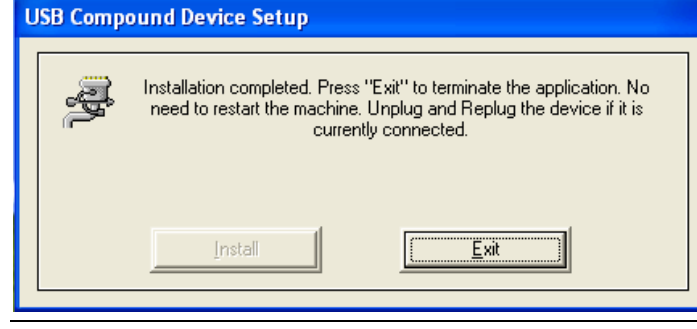

POZNÁMKA: Pokud je dokovací stanice připojena k počítači, zobrazí se Ikonka na stavovém panelu

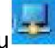

#### **Rozlišení:**

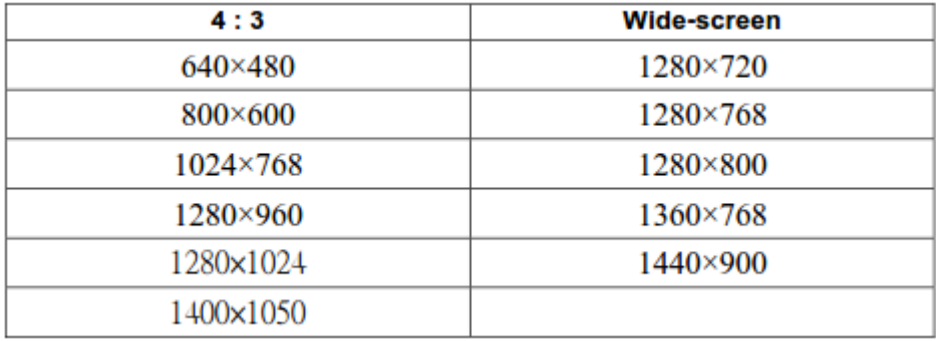

# **Instalace na Windows Vista/7**

1. Vyskočí okno instalačního průvodce. Po přečtení licenční smlouvy klikněte na "I Accept" pro pokračování.

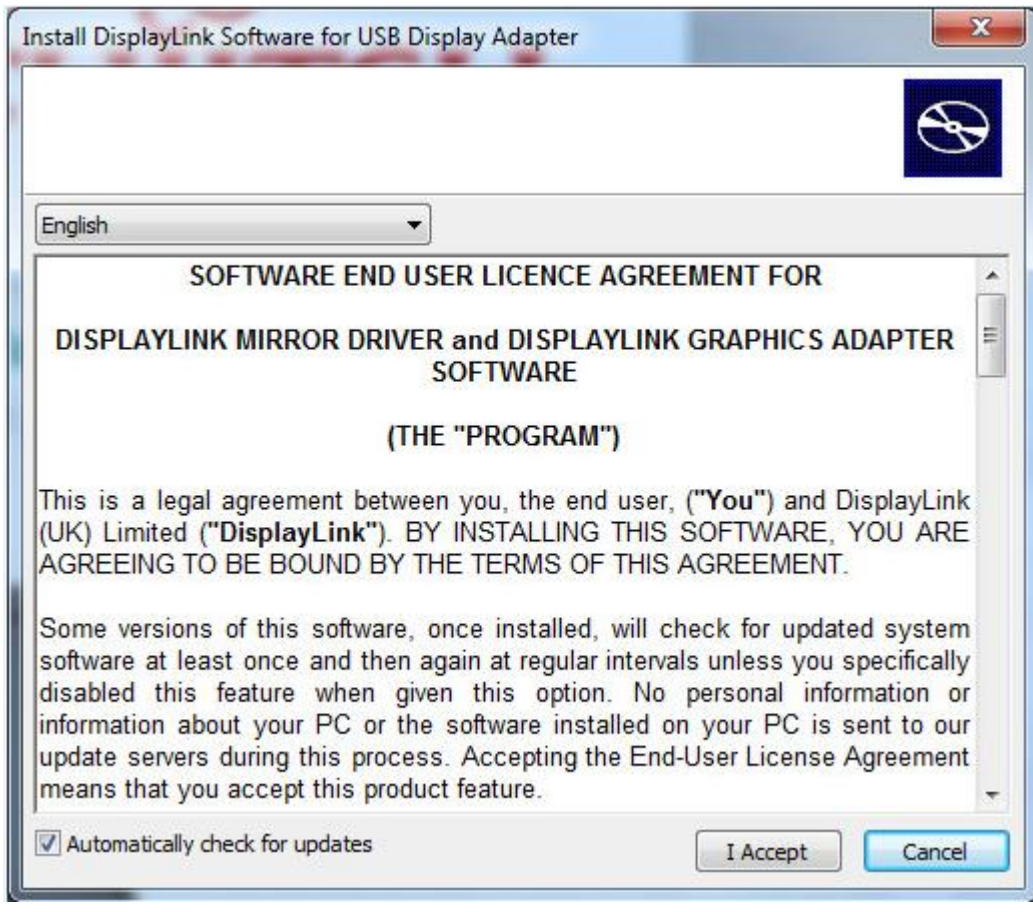

2. Klikněte na "Install" pro pokračování.

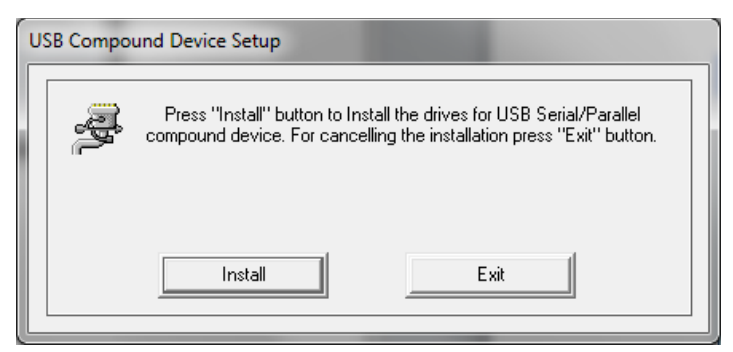

3. Klikněte na "Přesto nainstalovat tento software ovladače" pro pokračování v instalaci.

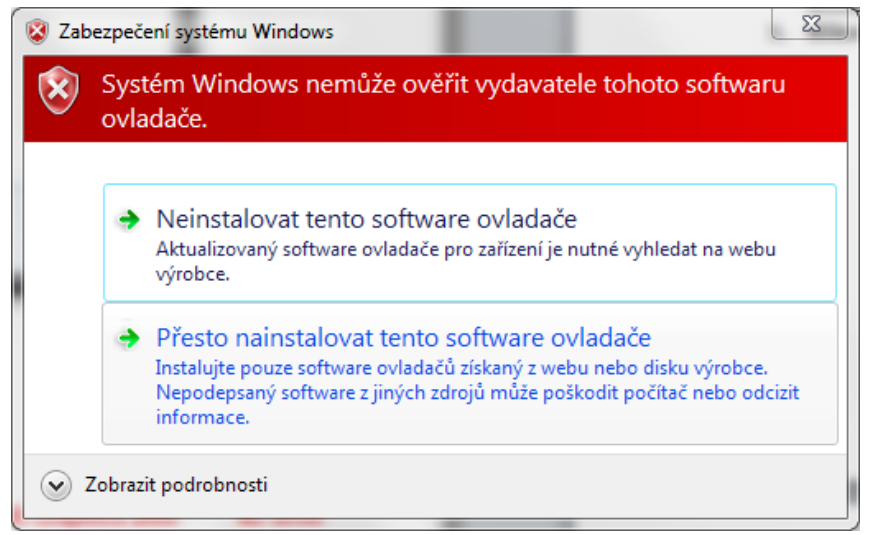

4. Klikněte na "Exit" když jste dotázáni.

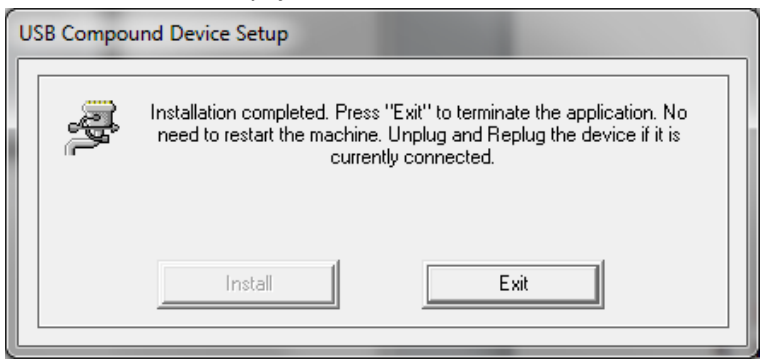

Pokud budete dotázáni na instalaci síťového ovladače:

1. Klikněte na "Install" pro pokračování.

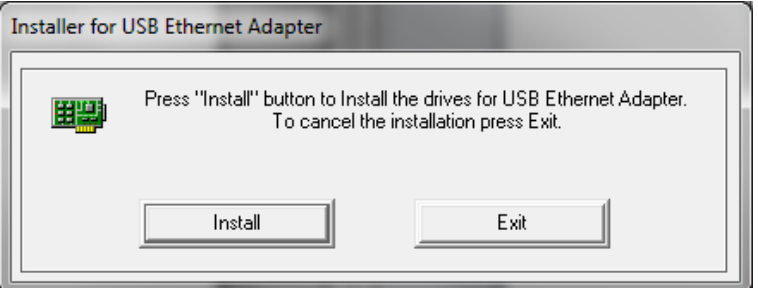

2. Klikněte na "Exit" pro dokončení instalace.

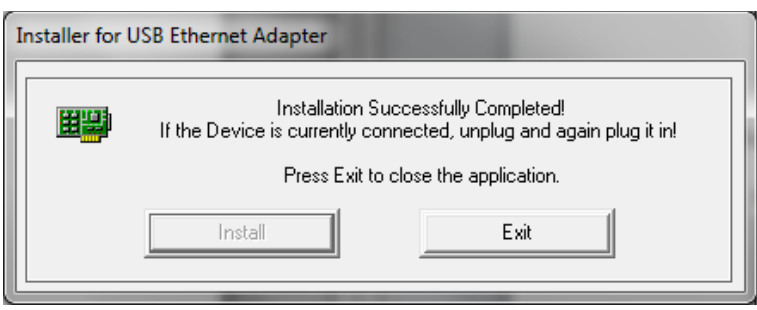

### **Použití USB dokovací stanice**

Po instalaci softwaru dokovací stanice jste připraveni pro připojení USB dokovací stanice k počítači.

- 1. Připojte napájecí AC adaptér do konektoru na dokovací stanici.
- 2. Připojte jeden konec USB kabelu k USB dokovací stanici (typ USB-B) a druhý konec (Typ USB-A) připojte k volnému portu USB 2.0 na vašem počítači.

**DŮLEŽITÉ: USB dokovací stanice nebude funkční bez dodatečného napájení AC adaptéru připojeného do elektrické zásuvky. Nepřipojujte jakékoli zařízení k USB dokovací stanici, dokud není instalační proces kompletní.**

### **Instalace ovladačů výchozích zařízení**

Když jednou připojíte dokovací stanici k počítači, výchozí ovladače začnou s instalací pro každý port automaticky.

POZNÁMKA: Prosím ujistěte se, že máte aktualizovaný operační systém.

Některý hardware může vyžadovat další instalaci ovladačů. Instalace ovladačů:

- 1. Vyberte "Instalovat software automaticky (doporučeno) a klikněte na "Další". Nově nalezený hardware začne s automatickou instalací ovladačů. Po kompletní instalaci se objeví nově nainstalovaný ovladač.
- 2. Klikněte na "Dokončit" a postup opakujte pro každé další zařízení.
- 3. Restartujte váš počítač.